# الطراز XPS 13 9370

الإعداد والمواصفات

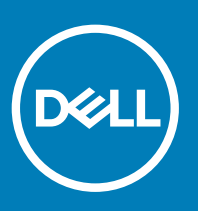

طراز الكمبيوتر: الطراز XPS 13 9370<br>النموذج الرقابي: P82G<br>النوع الرقابي: P82G001

#### الملاحظات والتنبيهات والتحذيرات

- **ϣلاυΣة**: **έϳηΗ ϛلϣة** "**ϣلاυΣة**" **·ϟى όϣلوϣات ϫاϣة γΗاΩϋك ϋلى ΣΗقϖϳ λϗى ΗγفاΓΩ ϥϣ ΞΗϧϣϟ Χϟاι Αك**.
- \_\_ | تنبيه: تشير كلمة "تنبيه" إما إلى احتمال حدوث تلف بالأجهزة أو فقدان للبيانات، كما تعلمك بكيفية تجنب المشكلة<sub>.</sub>
	- **έϳΫΣΗ**: **έϳηΗ ϛلϣة** "**έϳΫΣΗ·** "**ϟى ϣΗΣاϝ ΩΣوΙ έέο ΑاΗϣϣϟلϛات و νέόΗϟ λϹاΑة ϳΩγΟة و ϟوϓاΓ**.

**حقوق النشر @ 2017 - 2018 لشركة Dell Inc** أو ا**لشركات التابعة لها. جميع الحقوق محفوظة.** علامة إDell ار و EMC والعلامات التجارية الأخرى هي علامات تجارية لشركة أو الشركات.De**ll Inc** أو ال**شر**كات.Dell Inc أو الشركات.Dell أو التابعة لها. والعلامات التجارية الأخرى قد تكون علامات تجارية لملاكها.

 $11 - 2018$ 

# جدول المحتويات

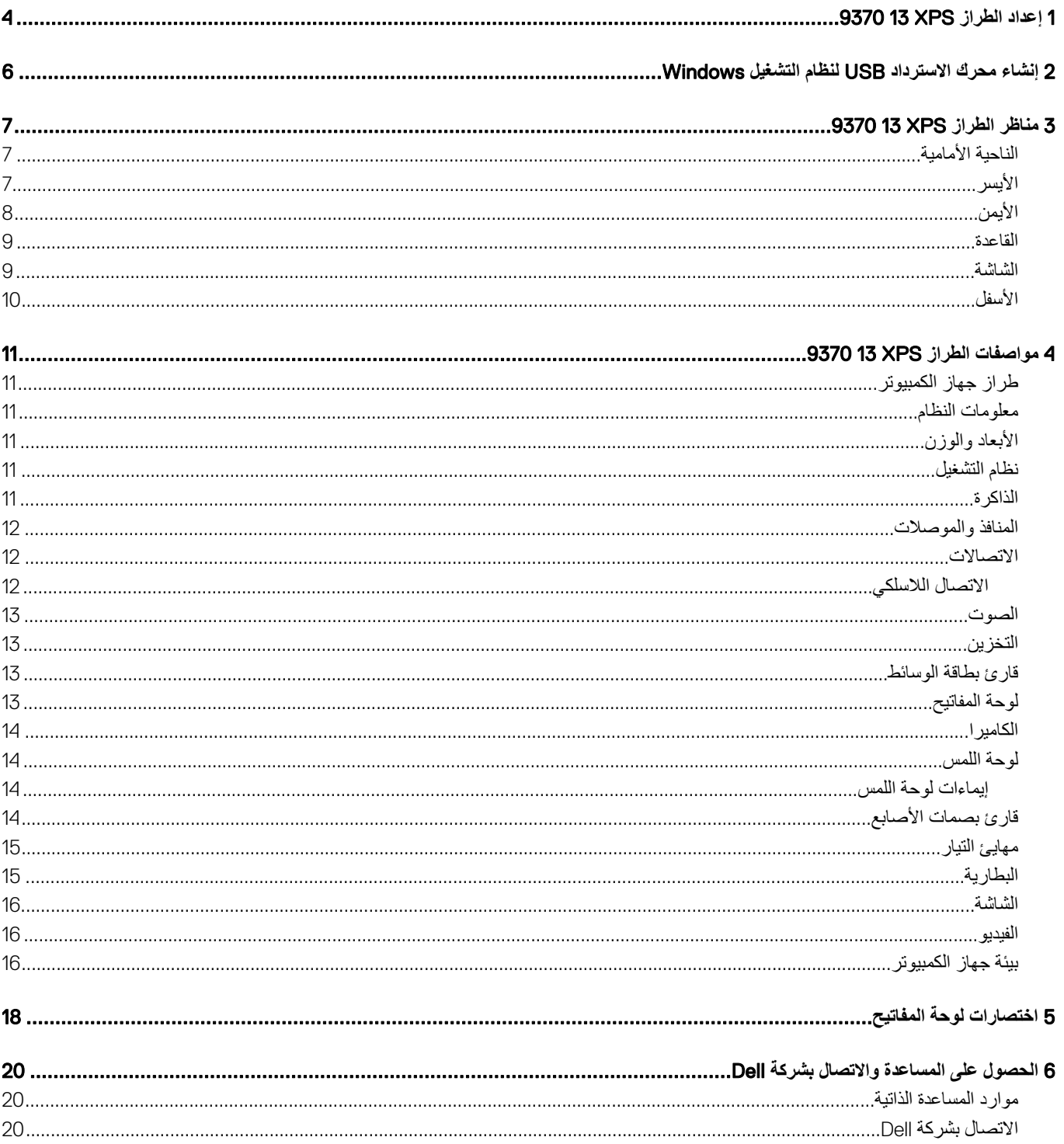

## **·ΩϋΩ έρϟί** XPS 9370 13

1 قم بتوصيل مهايئ التيار والضغط على زر التشغيل.

1

<span id="page-3-0"></span>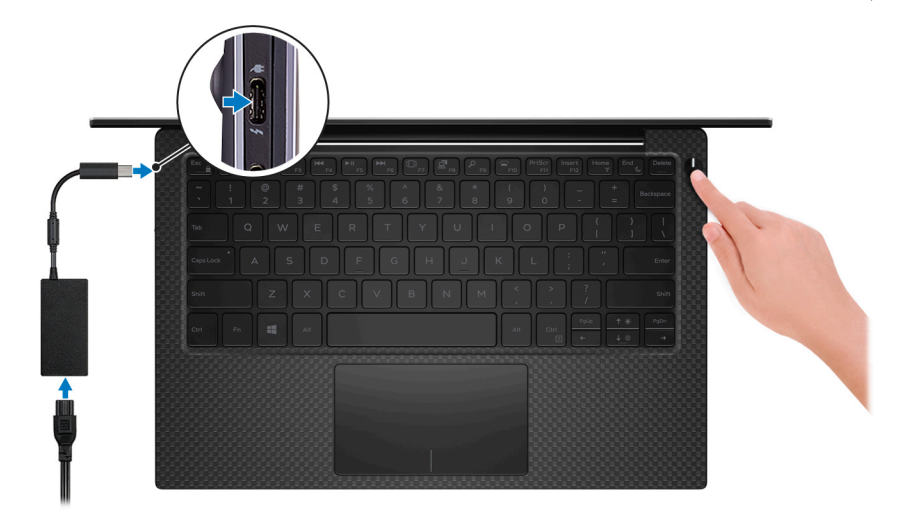

- ① | ملاحظة: هذا الكمبيوتر مزود بمهايئ يدعم توصيل منفذ USB من النوع C بمنفذ USB 3.0 من النوع A. استخدم هذا المهايئ لتوصيل ملحقات منفذ USB 3.0 القديمة بمنافذ USB (من النوع C) في جهاز الكمبيوتر لديك<sub>.</sub>
	- ① | ملاحظة: للحفاظ على طاقة البطارية، قد تدخل البطارية في وضع توفير الطاقة. قم بتوصيل مهايئ التيار، ثم اضغط على زر التشغيل لتشغيل الكمبيوتر.

#### 2 إنهاء إعداد نظام التشغيل.

#### **ΑاΑγϧϟة υϧϟام ϝϳϐηΗϟ** Ubuntu:

اتبع الإرشادات التي تظهر على الشاشة لإنهاء عملية الإعداد

#### **ΑاΑγϧϟة υϧϟام** Windows:

- اتبع الإرشادات التي تظهر على الشاشة لإتمام عملية الإعداد. عند الإعداد، توصـي Dell بأن تقوم بما يلي:
	- الاتصال بشبكة للحصول على تحديثات Windows.

#### ① | ملاحظة: في حالة الاتصال بشبكة لاسلكية آمنة، أدخل كلمة المرور. الخاصة بالوصول إلى الشبكة اللاسلكية عندما يُطلب منك ذلك.

- ۰ في حالة الاتصال بالإنترنت، قم بتسجيل الدخول باستخدام حساب Microsoft أو إنشائه. إذا لم تكن متصلاً بالإنترنت، فقم بإنشاء حساب دون الاتصال.
	- ϲϓ ηاηة Protection and Support( **ϋΩϟم وϣΣϟاϳة**(ˬ ϝΧΩ Ηفاϝϳλ لاλΗاϝ Χϟاλة Αك.
	- 3 حدد موقع تطبيقات اDell من قائمة Start (ابدأ) بنظام التشغيل Windows واستخدمها موصىي به

#### **ΩΟوϝ** 1 . **ΩϳΩΣΗ ϣوϊϗ ϳΑρΗقات** Dell

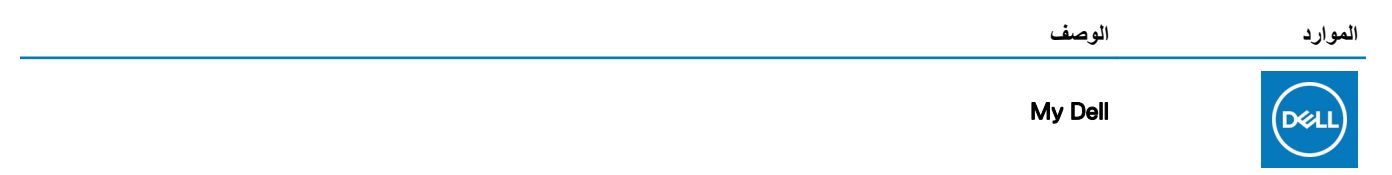

#### الموا*رد* الوصف

يحدد الموقع المركزي لتطبيقات Dell الرئيسية ومقالات مساعدة وغير ها من المعلومات الهامة حول جهاز الكمبيوتر كما يخطرك بحالة الضمان .<br>والملحقات الموصىي بها وتحديثات البرامج في حالة توفر ها.

#### supportassist

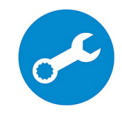

يعمل على التحقق من سلامة الأجهزة والبرامج الموجودة في جهاز الكمبيوتر لديك بشكل مسبق. تعمل أداة اSupportAssist OS Recovery على استكشاف المشكلات المتعلقة بنظام التشغيل وإصلاحها. لمزيد من المعلومات، راجع الوثائق الخاصة باداة SupportAssist على الموقع .www.dell.com/support

**ϣلاυΣة**: **ϲϓ** SupportAssist **ˬ ϧقέ ϓوق ΗاΦϳέ Ηϧها˯ λلاϳΣة ϣοϟاϥ ΩϳΩΟΗϟ و ϳϗέΗة ϣοϟاϥ Ϋϟي ϊΗϣΗΗ ϪΑ**.

#### **Dell Update**

يعمل على تحديث جهاز الكمبيوتر لديك بالإصلاحات الحيوية وبرامج التشغيل الأحدث للجهاز فور توفرها. لمزيد من المعلومات حول الDell Update و الجع مقالة قاعدة المعارف SLN305843 على الموقع www.dell.com/support.

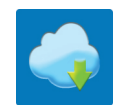

 $\sqrt{\frac{1}{2}}$ 

#### Dell Digital Delivery

يمكن تنزيل تطبيقات البرامج، التي يتم شراؤها والتي ليست مثبتة مسبقًا على الكمبيوتر لديك. لمزيد من المعلومات حول استخدام Dell Digital Delivery واجع مقالة قاعدة المعارف [153764](https://www.dell.com/support/article/us/en/04/sln153764/dell-digital-delivery-installing-using-troubleshooting-and-faqs?lang=en) على الموقع www.dell.com/support.

4 أنشئ محرك أقراص لاسترداد نظام التشغيل Windows.

 $\Box$  | ملاحظة: يوصى بإنشاء محرك الاسترداد لاستكشاف المشكلات التي قد تحدث في نظام التشغيل Windows وحلها.

لمز بد من المعلومات، ر اجع إنشاء محرك أقر اص استر داد لنظام التشغيل [Windows](#page-5-0) عبر منفذ [USB](#page-5-0).

<span id="page-5-0"></span>أنشئ محرك استرداد لاستكشاف المشكلات التي قد تحدث مع نظام التشغيل Windows وحلها. يلزم توفر محرك فلاش USB فارغ بسعة 16 جيجابايت كحد أدنى لإنشاء محرك الاسترداد.

- **ϣلاυΣة**: **Ωϗ έϐΗγϳق ·ϣΗام ϩΫϫ ϣόϟلϳة وΗϗ˱ا ϝλϳ· ϟى γاϋة**.
- (ī) | ملاحظة: قد تختلف الخطوات التالية باختلاف إصدار نظام التشغيل Windows المثبت. ارجع إلى موقع الدعم لدى [Microsoft](https://support.microsoft.com) لمعرفة أحدث التعليمات.
	- 1 قم بتو صيل محرك فلاش USB بالكمبيوتر لديك.
	- 2 في منطقة البحث في Windows، اكتب Recovery.
	- 3 ϲϓ ΗϧاΞ ΙΣΑϟ ˬϧقέ ϓوق drive recovery a Create**·**( **ηϧا˯ έΣϣك ΩέΗγΩ**). قد تظهر نافذة **User Account Control (التحكم في حساب المستخدم).** 
		- 4 انقر فوق **Yes (نعم)** للمتابعة. υΗهέ ϧاΓΫϓ Drive Recovery( **έΣϣك لاΩέΗγΩ**).
	- 5 ΩΩΣ drive recovery the to files system up Back( **Φγϧ ϣلفات υϧϟام ϳΗΣاϳρ˱ا ·ϟى έΣϣك لاΩέΗγΩ** )وϧقέ ϓوق Next( **Ηϟاϲϟ**).
		- 6 ـ حدد **USB flash drive (محرك فلاش USB)** وانقر فوق Next (التالى).
		- تظهر رسالة تشير إلى أن جميع البيانات الموجودة على محرك الفلاش USB سيتم حذفها.
			- 7 ϧقέ ϓوق Create**·**( **ηϧا˯**(.

2

8 ϧقέ ϓوق Finish**·**( **ϧها˯**(.

لمزيد من المعلومات حول إعادة تثبيت Windows باستخدام محرك أقراص الاسترداد عبر منفذ USB، راجع قسم *"استكشاف الأخطاء وإصلاحها" في "لليل الخدمة" الخاص* بالمنتج على موقع www.dell.com/support/manuals.

# **ϧϣاέυ έρϟί** XPS 9370 13 الناحية الأمامية

<span id="page-6-0"></span>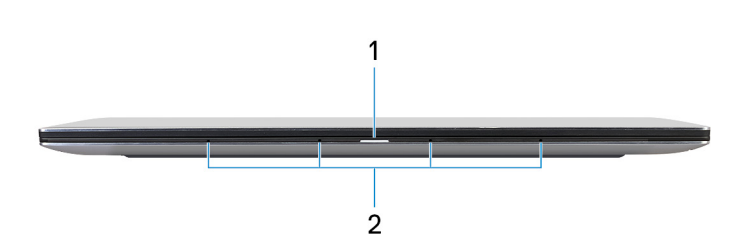

#### 1 **οو˯ ϳΗϟاέ وΣاϟة ρΑϟاϳέة**

يشير إلى حالة التيار وحالة البطارية في جهاز الكمبيوتر.

أبيض ثابت—مهايئ التيار متصل ويتم شحن البطارية.

كهر ماني ثابت—شحن البطارية منخفض أو منخفض للغاية.

مطفأ—تم شحن البطارية بالكامل.

① | ملاحظة: فى بعض طُرز الكمبيوتر ، يتم أيضًا استخدام مصباح حالة البطارية والتشغيل لإجراء تشخيصات النظام. لمزيد من المعلومات، راجع ق*سم استكشاف الأخطاء* **و·λلاΣها ϲϓ ϝϳϟΩ ϣΩΧϟة Χϟاι ΟΑهاί ϳΑϣϛϟوέΗ ϳΩϟك**.

#### 2 الميكروفونات **(4)**

توفر دخلاً رقميًا للصوت لتسجيل الصوت والمكالمات الصوتية وما إلى ذلك.

### **ίγαν**

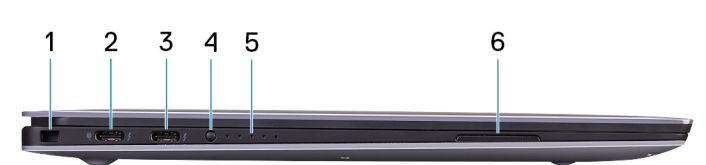

#### 1 **ΣΗϓة ϛاϝΑ ϣϷاϥ** (**ϗϷفاϝ** Noble)

يوصل كابل أمان لمنع النقل غير المسموح به للكمبيوتر.

#### 2 **ϧϣفΫ** 3 Thunderbolt( USB **ϥϣ ϧϟوω** C) **ϊϣ** Delivery Power( **γاϲγ**)

يدعم USB 3.1 من الجيل الثاني من النوع DisplayPort 1.2 و Thunderbolt ، ويتيح لك أيضنًا إمكانية توصيله بشاشة خارجية باستخدام مهايئ شاشة. يوفر نقل البيانات بمعدلات تصل إلى 10 جيجابت في الثانية لمنفذ USB 3.1 من الجيل الثاني وتصل إلى 40 جيجابت في الثانية لمنفذ Fower Delivery . يُدعم Power Delivery الذي يمكن الإمداد بالنيار ثنائي الاتجاه بين الأجهزة. يوفر ما يصل إلى 5 فولت/3 أمبير من خرج الطاقة مما يمكن الشحن السريع.

#### ① | ملاحظة: يلزم توفر مهايئ للتوصيل من منفذ USB من النوع C إلى منفذ DisplayPort (يُباع بشكل منفصل) لتوصيل جهاز مزود بمنفذ DisplayPort.

#### 3 **ϧϣفΫ** 3 Thunderbolt( USB **ϥϣ ϧϟوω** C) **ϊϣ** Delivery Power

<span id="page-7-0"></span>يدعم منفذ USB 3.1 من الجيل الثاني من النوع C ومنفذ Displayport 1.2 ومنفذ Thunderbolt 3، كما يتيح لك إمكانية التوصيل بشاشة خارجية باستخدام مهايئ شاشة. يوفر نقل البيانات بمعدلات تصل إلى 10 جيجابت في الثانية لمنفذ USB 3.1 من الجيل الثاني وتصل إلى 40 جيجابت في الثانية لمنفذ 3 Thunderbolt. يُدعم Power Delivery الذي يمكن الإمداد بالنيار ثنائي الاتجاه بين الأجهزة. يوفر ما يصل إلى 5 فولت/3 أمبير من خرج الطاقة مما يمكن الشحن السريع.

#### لَ) | ملاحظة: يلزم توفر مهايئ للتوصيل من منفذ USB من النوع C إلى منفذ DisplayPort (يُباع بشكل منفصل) لتوصيل جهاز مزود بمنفذ DisplayPort.

4 **έί Σاϟة ϥΣη ρΑϟاϳέة**

اضغط للتحقق من الشحن المتبقى في البطارية.

5 **λϣاϳΑ Σاϟة ϥΣη ρΑϟاϳέة**) 5(

تضيء عند الضغط على زر حالة شحن البطارية. ويشير كل مصباح إلى حوالي 20% شحن.

6 **έΑϛϣ λϟوت έγϳϷ**

يوفر إخراج الصوت.

### الأيمن

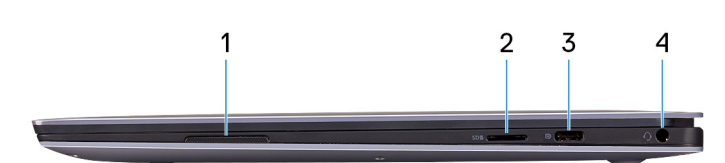

1 مكبر الصوت الأيم*ن* 

يوفر إخراج الصوت.

2 **ΣΗϓة ρΑاϗة** microSD

تدعم القر اءة من بطاقة microSD و الكتابة عليها.

3 **ϧϣفΫ** 3.1 USB **ϥϣ ϝϳΟϟ Ϸوϝ** (**ϥϣ ϧϟوω** C) **ίϣوΩ ΓίϳϣΑ γΗلϳم ρϟاϗة**/DisplayPort

يوصل الأجهزة الطرفية مثل أجهزة التخزين الخارجية والطابعات والشاشات الخارجية.

يُدعم Power Delivery الذي يمكن الإمداد بالتيار ثنائي الاتجاه بين الأجهزة. يوفر خرج تيار يصل إلى 7.5 وات يتبح إمكانية الشحن بشكل أسر ع.

- 0) ملاحظة: هذا الكمبيوتر مزود بمهايئ يدعم توصيل منفذ USB من النوع C بمنفذ USB 3.0 من النوع A. استخدم هذا المهايئ لتوصيل ملحقات منفذ USB 3.0 **ϟقϣϳΩة ϧϣΑاΫϓ** USB( **ϥϣ ϧϟوω** C) **ϲϓ Οهاί ϳΑϣϛϟوέΗ ϳΩϟك**.
	- ①] ملاحظة: يلزم توفر مهايئ للتوصيل من منفذ USB من النوع C إلى منفذ DisplayPort (يُباع بشكل منفصل) لتوصيل جهاز مزود بمنفذ DisplayPort.
		- 4 **ϧϣفΫ ϣγاϋة έϟα**

لتوصيل سماعات رأس أو سماعة رأس (منفذ متعدد الوظائف لسماعة الرأس والميكروفون).

### القاعدة

<span id="page-8-0"></span>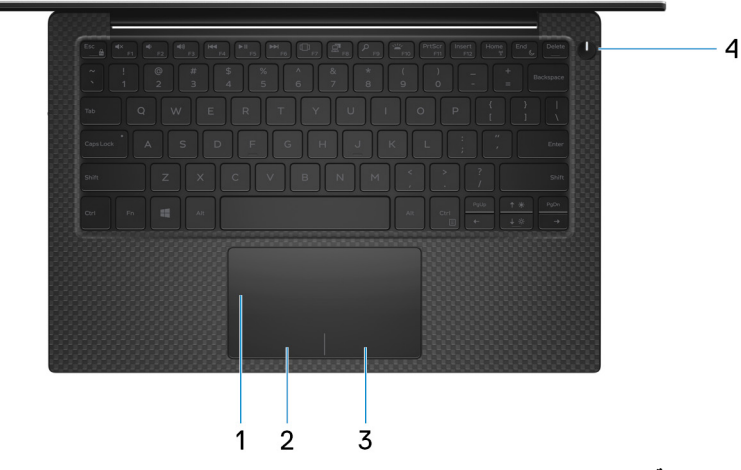

#### 1 **ϟوΣة ϟلαϣ**

أز ح إصبعك فوق لوحة اللمس لنقل مؤشر الماوس انقر للنقر بالزر الأيسر وانقر بإصبعين للنقر بالزر الأيمن

2 منطقة النقر الأيسر

اضغط للنقر بالزر الأيسر

#### 3 **ρϧϣقة ϧϟقέ ϥϣϳϷ**

اضغط للنقر بالزر الأيمن.

4 **έί ϝϳϐηΗϟ ϊϣ ϗاέئ ϣλΑات λϷاϊΑ لاϳΗΧاέي**

اضغط عليه لتشغيل الكمبيوتر إذا لم يكن قيد التشغيل، أو إذا كان في حالة السكون أو إذا كان في حالة الإسبات.

عندما يكون الكمبيوتر قيد التشغيل، اضغط على زر التشغيل لوضع الكميرة في حالة السكون؛ اضغط مع الاستمرار على زر التشغيل لمدة 10 ثوانٍ لفرض إيقاف تشغيل الكمبيوتر .

إذا كان زر التشغيل مزودًا بقارئ بصمة الإصبع، فضع إصبعك على زر التشغيل لتسجيل الدخول.

- 0) ملاحظة: يمكنك تخصيص سلوك زر التشغيل في نظام التشغيل Windows. لمزيد من المعلومات، راجع Me and My Dell على الموقع /www.dell.com support/manuals
- ملاحظة: يتوفر مصباح بيان حالة الطاقة على زر التشغيل فقط في أجهزة الكمبيوتر بدون قارئ بصمات أصابع. لن تشتمل أجهزة الكمبيوتر المزودة بقارئ بصمات **λϷاϊΑ ΞϣΩϣϟ ϲϓ έί ϝϳϐηΗϟ ϋلى ΑλϣاΡ ϳΑاϥ Σاϟة ϝϳϐηΗϟ ϣϟوΟوΩ ϲϓ έί ϝϳϐηΗϟ**.

### **ηϟاηة**

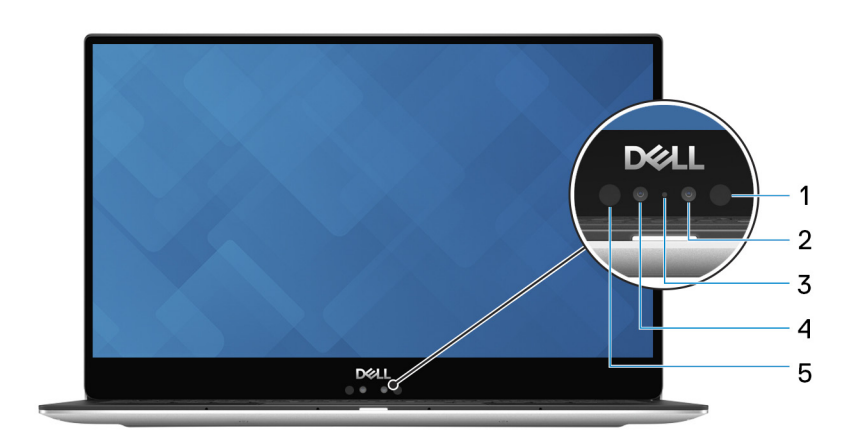

1 **Οهاί· Ωλέ όηϷة ΣΗت έϣΣϟ˯**

<span id="page-9-0"></span>ييث ضوءِ الأشعة تحت الحمر اء، والذي يمكن الكامير ا العاملة بالأشعة تحت الحمر اء من استشعار الحركة وتعقبها.

2 **ϛاέϳϣ όηϷة ΣΗت έϣΣϟ˯**

يتيح تحسين الأمان عند إقرانه مع المصادقة من خلال الوجه في Windows Hello.

3 **οو˯ Σاϟة ϛϟاέϳϣ**

يضبيء أثناء استخدام الكامير ا

4 **ϛϟاέϳϣ**

يمكنك من إجراء الدردشة المرئية، والتقاط الصور، وتسجيل مقاطع الفيديو.

5 **Οهاί· Ωλέ όηϷة ΣΗت έϣΣϟ˯**

يبث ضوء الأشعة تحت الحمراء، والذي يمكن الكاميرا العاملة بالأشعة تحت الحمراء من استشعار الحركة وتعقبها.

### الأسفل

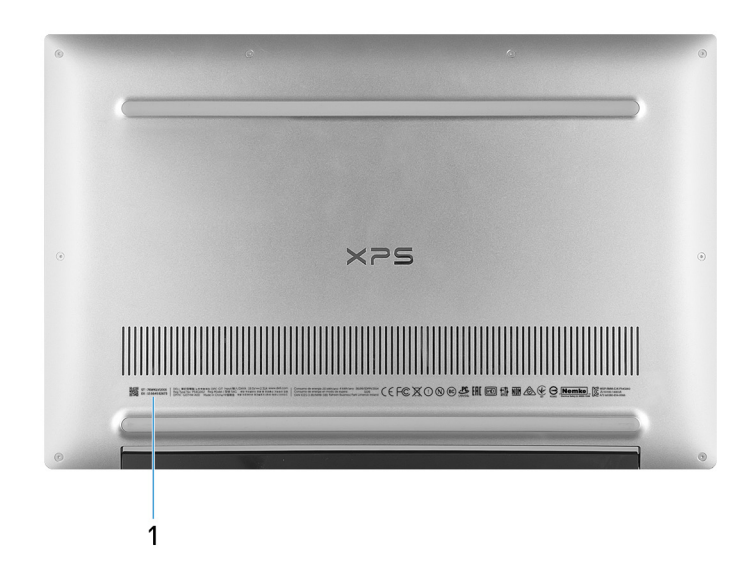

#### Service Tag 1

علامة الخدمة هي معرف فريد يتكون من حروف وأرقام والذي يمكن ففيّ الخدمة لدى Dell من التعرف على المكونات المادية في جهاز الكمبيوتر الخاص بك والوصول إلى معلومات الضمان.

# <span id="page-10-0"></span>**ϣوλفات έρϟί** XPS 9370 13

# <mark>ظراز جهاز الكمبيوتر</mark>

الطراز XPS 13 9370

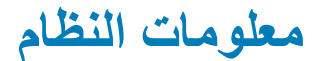

#### **ΩΟوϝ** 2 . **όϣلوϣات υϧϟام**

ϣϟعاΞϟ 7i5/i Core Intel ϥϣ ϝϳΟϟ Λϟاϥϣ

### الأبعاد والوزن

#### جدول 3. الأبعاد والوزن

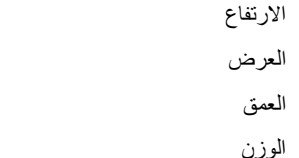

### نظام التشغيل

**ΩΟوϝ** 4 . **υϧام ϝϳϐηΗϟ** أنظمة التشغيل المدعومة

### الذاكر ة

#### **ΩΟوϝ** 5 . **ϣوλفات ΫϟΓέϛ**

ϣΟϣوϋة έηϟ ΞϣΩϣ ϲϓ ϣϟعاΞϟ

من 7.80 مم إلى 11.63 مم (من 0.30 بوصة إلى 0.46 بوصة) 301.76 مم (11.88 بوصة) 199.24 مم (7.84 بوصات) 1.27 كجم (2.8 رطل)

ملاحظة: قد يختلف وزن جهاز الكمبيوتر المحمول حسب التهيئة المطلوبة والتنوع ف*ي* عملية التصنيع.

• Home 10 Windows· Ωλέ 64 Αت

- Professional 10 Windows· Ωλέ 64 Αت
	- Ubuntu

الفتحات العندية في المستخدمة المستخدمة المستخدمة المستخدمة المستخدمة المستخدمة المستخدمة المستخدمة المستخدمة ا

 $\Gamma$ ∫ | ملاحظة: الذاكرة مدمجة في لوحة النظام من المصنع ولا يمكن ترقيتها لاحقًا.

النوع (LPDDR3 أو محافظة 1985) بين المستخدم المستخدم المستخدم المستخدم المستخدم المستخدم المستخدم المستخدم المس

<span id="page-11-0"></span>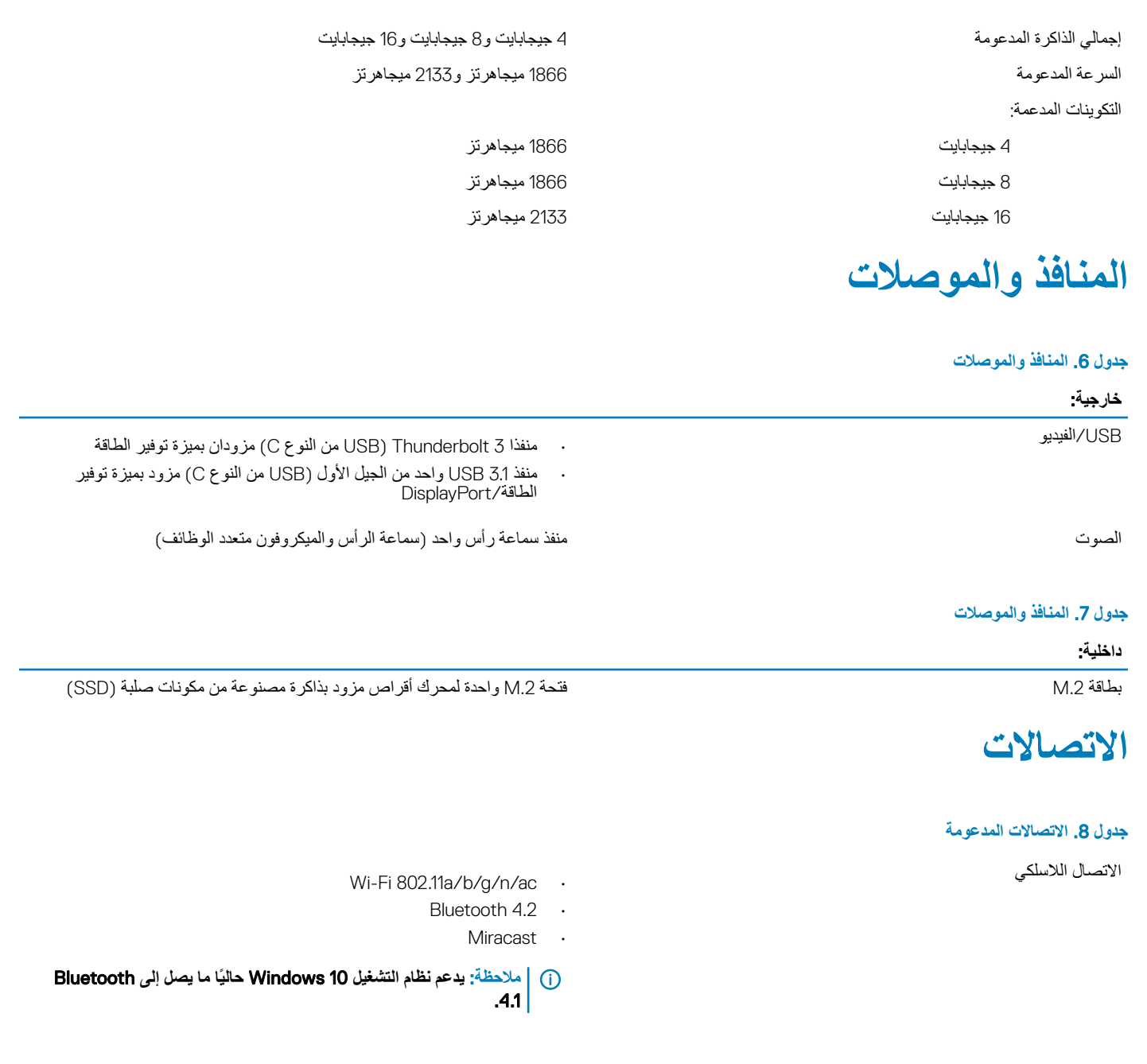

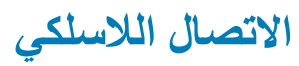

### جدول <mark>9.</mark> الاتصال اللاسلكي

ηΗϟفέϳ WEP· Ωλέ 64 Αت /128 Αت

ϣعϝΩ ϧϟقϝ (ΩΣϟ λϗϷى( 867 ΟϳϣاΑت ϲϓ Λϟاϳϧة ρϧاϗات ΩΩέΗϟ 2.4 ΟϳΟاίΗέϫ /5 ΟϳΟاίΗέϫ

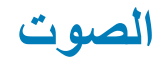

#### **ΩΟوϝ** 10 . **ϣوλفات λϟوت**

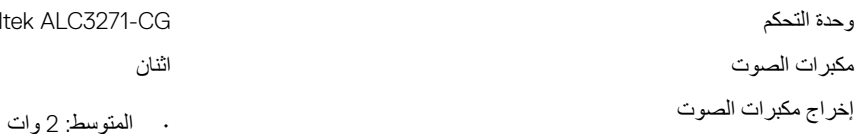

الميكروفون المستفرقة الرقمية

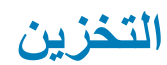

#### **ΩΟوϝ** 11 . **ϣوλفات وΓΩΣ ϥϳίΧΗϟ**

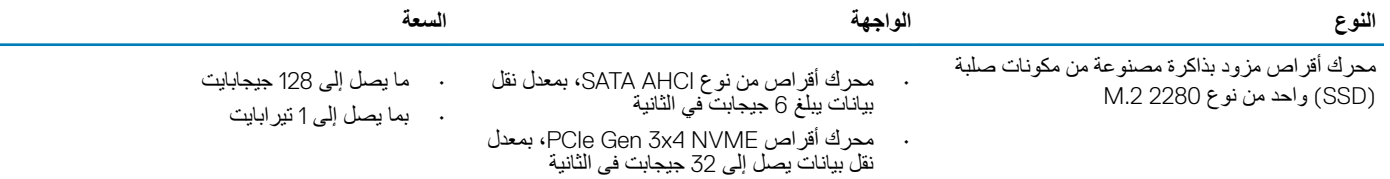

· الذروة: 2.5 وات

- (٢) | ملاحظة: يتوفر دعم محرك أقراص SATA يتقنية RAID في قائمة إعدادات نظام الإدخال والإخراج الأساسي (BJOS) فقط على أجهزة الكمبيوتر التي تدعم نظام التشغيل 10. Windows
	- (i) | ملاحظة: دعم محرك أفراص SATA بمعيار AHCl في قائمة إعدادات نظام الإدخال والإخراج الأساسي (BIOS) فقط على أجهزة الكمبيوتر التي تدعم نظام التشغيل .Ubuntu

### قارئ **بطاقة الوسائط**

جدول 12. مواصفات قارئ بطاقات الوسائط

• mSD ρΑϟاϗات ϋΩϣϟوϣة

النوع المستخدمات المستخدمات المستخدمات المستخدمات المستخدمات المستخدمات المستخدمات المستخدمات المستخدمات المستخدمات

<span id="page-12-0"></span>وΓΩΣ ϛΣΗϟم CG3271-ALC Realtek ΗΑقϳϧة Pro MaxxAudio Waves

- 
- mSDHC
- mSDXC

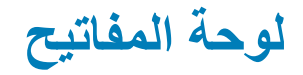

جدول **13.** مواصفات لوحة المفاتيح

ϧϟوω ϟوΣة ϣϟفاϳΗ Ϋت οϹا˯Γ Χϟلفϳة

بعفاتيح الاختصار مستخدم من مستخدم من المغاتب والمعنى وحدة في لوحة المفاتيح تكون مزودة برمزين عليها. يمكن استخدام هذه المفاتيح لكتابة حروف بديلة أو للقيام بوظاًنف ثانوية. لكتابة الحرف البديل، اضغط على المفتاح Shift واضغط على المفتاح المطلوب. للقيام بوظائف ثانوية، اضغط على Fn واضغط على المفتاح المطلوب.

**ϣلاυΣة**: **ρϐο ϋلى** Esc+Fn **ϝϳΩΑΗϟ γϟلوك έϟϲγϳ ϣϟفاϳΗ ϟوυاϑ** (1-F 12F) **ϥϳΑ وϥϳόο** - **وϊο ϣفΗاΡ ϟوγاρ ΓΩΩόΗϣϟ ووϊο ϣفΗاΡ ϟوυاϑ**.

### الكاميرا

#### **ΩΟوϝ** 14 . **ϣوλفات ϛϟاέϳϣ**

### <span id="page-13-0"></span>الدقة الكامير المستقل بين المستقل المستقل المستقل بين المستقل بين المستقل بين المستقل بين المستقل بين المستقل بين ال<br>ويستقل بين المستقل المستقل المستقل بين المستقل بين المستقل بين المستقل بين المستقل بين المستقل بين المستقل بين • الفيديو: 1280 × 720 بمعدل 30 إطارًا في الثانية ϛاέϳϣ ηϷعة ΣΗت έϣΣϟ ˯340 × 340 • الصورة الثابتة: 0.30 ميجابكسل • الفيديو: 340 × 340 بمعدل 60 إطارًا في الثانية ز اوية العرض القطرية الكامير ا $86.7$  درجة ϛاέϳϣ ηϷعة ΣΗت έϣΣϟ ˯70 ΟέΩة <mark>لوحة اللمس</mark>

#### **ΩΟوϝ** 15 . **ϟوΣة ϟلαϣ**

- الدقة بالتاقية بالتاريخ المستقبل المستقبل المستقبل المستقبل المستقبل المستقبل المستقبل المستقبل المستقبل المس
- ۰ رأسي: 305
- ϟعνέ: 105 ϣم) 4.13 Αوλة( ΑϷعاΩ
- · الارتفاع: 60 مم (2.36 بوصة)

### **·ϣϳا˯ت ϟوΣة ϟلαϣ**

لمزيد من المعلومات حول إيماءات لوحة اللمس لنظام التشغيل Windows 10، راجع مقالة قاعدة المعارف [4027871](https://support.microsoft.com/en-us/help/4027871/windows-10-touchpad-gestures) على الموقع support.microsoft.com.

## قارئ **بصمات الأصابع**

#### جدول 16. مواصفات قارئ بصمة الإصبع

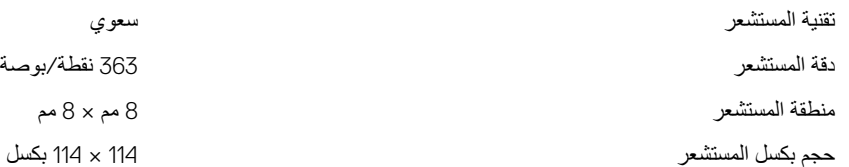

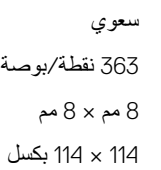

<mark>مهایئ التیا</mark>ر

#### جدول 17. مواصفات مهايئ التيار

<span id="page-14-0"></span>النوع (C من النوع USB وتكونو 45 وتكونو 45 وتكون من النوع C مقدرة 45 وات ΑϷعاΩ (ϣϟوϝλ )8.25 ϣم 2.4 × ϣم ΟهΩ ΧΩϹاϝ 100 ϓوϟت ϳΗاέ ΩΩέΗϣ 240 –ϓوϟت ϳΗاέ ΩΩέΗϣ ΩΩέΗ ΧΩϹاϝ 50 ίΗέϫ 60 –ίΗέϫ ϳΗاέ ΧΩϹاϝ (ΩΣϟ λϗϷى( 1.30 έϳΑϣ • 20 ϓوϟت ϥϣ ϳΗϟاέ έϣΗγϣϟ /2.25 έϳΑϣ ϳΗاέ έΧϹΝ (έϣΗγϣ) • 15 فولت من التيار المستمر/3 أمبير • 9 فولت من النيار المستمر /3 أمبير

المستمر

• 5 فولت من التيار المستمر /3 أمبير

ΟهΩ έΧϹΝ ϣϟقέΩ 20 ϓوϟت ϥϣ ϳΗϟاέ έϣΗγϣϟ /15 ϓوϟت ϥϣ ϳΗϟاέ έϣΗγϣϟ /9 ϓوϟت ϥϣ ϳΗϟاέ έϣΗγϣϟ /5 ϓوϟت ϥϣ ϳΗϟاέ

من اق ق (جبة الحرارة (التشغيل) والمستخيل المستخيل ) لا ين 20 من 20 والدي في ذور بعد العرارة (التشغيل ) من 104 ص ρϧاق ΟέΩة έΣϟΓέ (ϥϳίΧΗϟ )ϥϣ 40 - ΟέΩة ϣوϳة ·ϟى 70 ΟέΩة ϣوϳة) ϥϣ 40 - ΟέΩة ϓهϧέهاϳت ·ϟى 158 ΟέΩة ϓهϧέهاϳت(

### البطارية

#### **ΩΟوϝ** 18 . **ϣوλفات ρΑϟاϳέة**

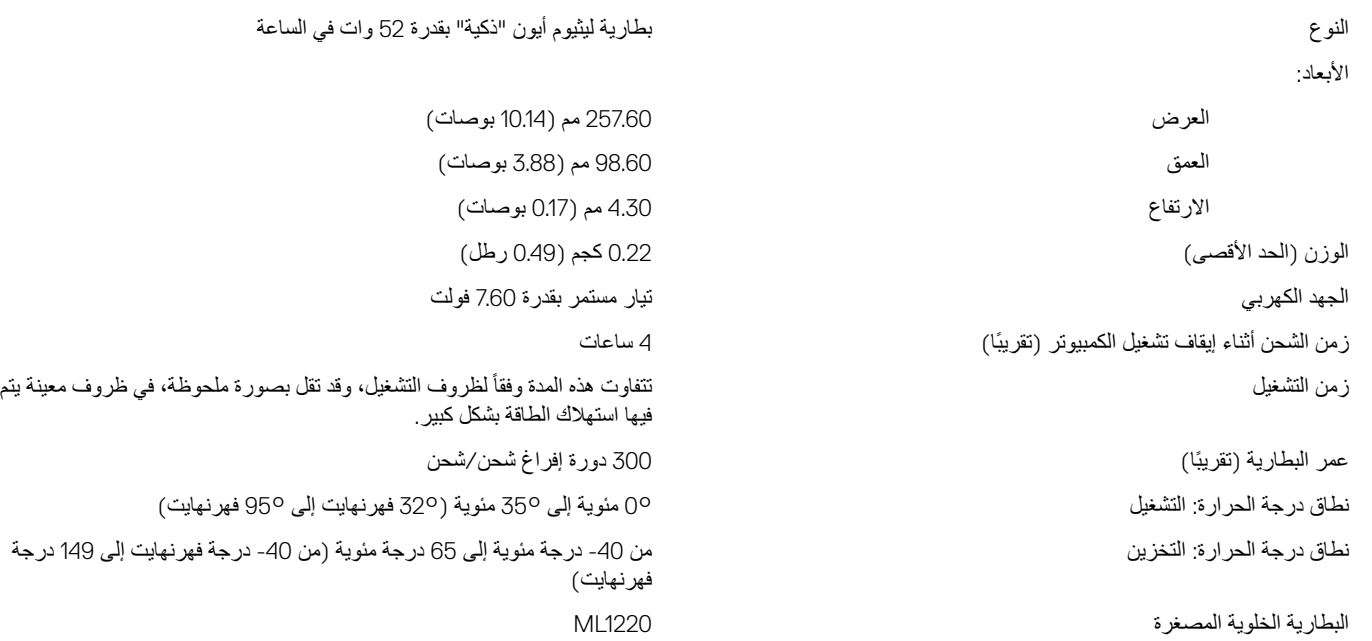

ملاحظة: يوصى باستخدام بطارية خلوية مصغرة من Dell لجهاز الكمبيوتر الخاص بك. لا توفر Dell تغطية الضمان للمشاكل الت*ي* تحدث بسبب استخدام الملحقات أو قطع الغيار أو المكونات التي لم يتم توريدها بواسطة Dell.

### الشاشة

#### **ΩΟوϝ** 19 . **ϣوλفات ηϟاηة**

**ϧϟوω ηاηة ϝϣόΗ Αاϟلαϣ ϣقاα** 13.3 **Αوλة ϗΩΑة ϓاقة Αاϛϟاϝϣ**/**ηاηة لا ϝϣόΗ Αاϟلαϣ ϣقاα** 13.3 **Αوλة ϗΩΑة**

<span id="page-15-0"></span>**ηاηة ϝϣόΗ Αاϟلαϣ ϣقاα** 13.3 **Αوλة ϗΩΑة ϓاقة ϟلϐاϳة**

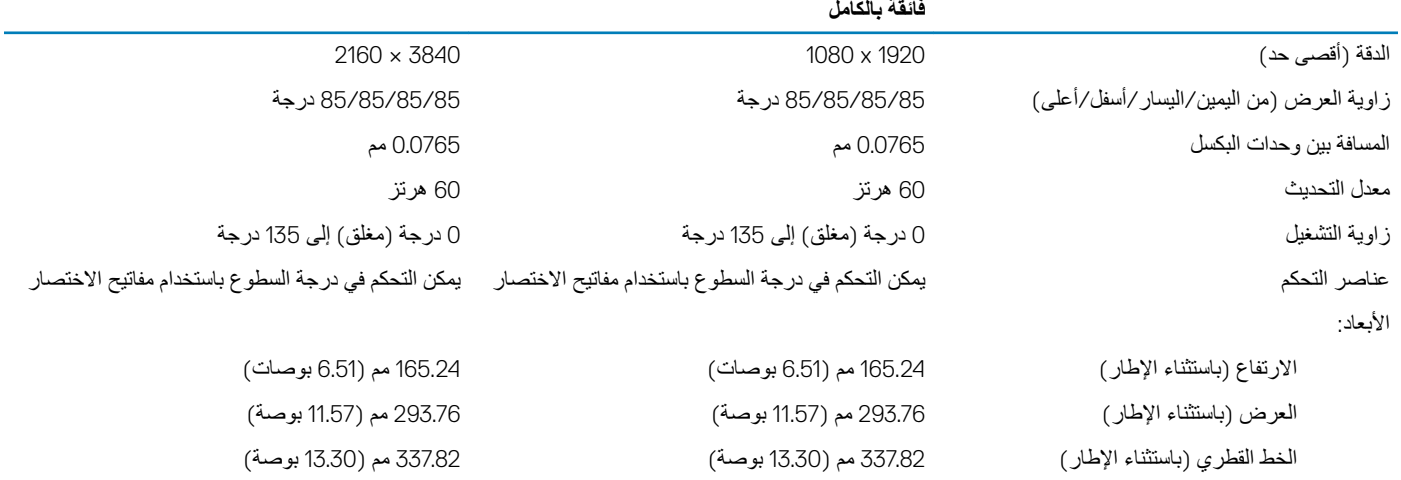

### الفيديو

#### **ΩΟوϝ** 20 . **ϣوλفات ϟفϳΩϳو**

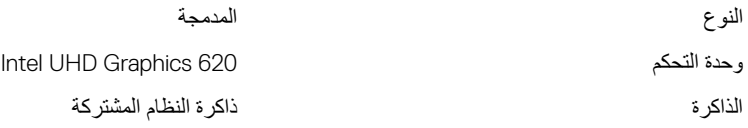

### <mark>بيئة جهاز الكمبيوتر</mark>

**مستوى المواد الملوثة المحمولة جوًا: G1 كما يحدده معيار 1985-15A-S71.04** 

#### جدول **21.** بيئة جهاز الكمبيوتر

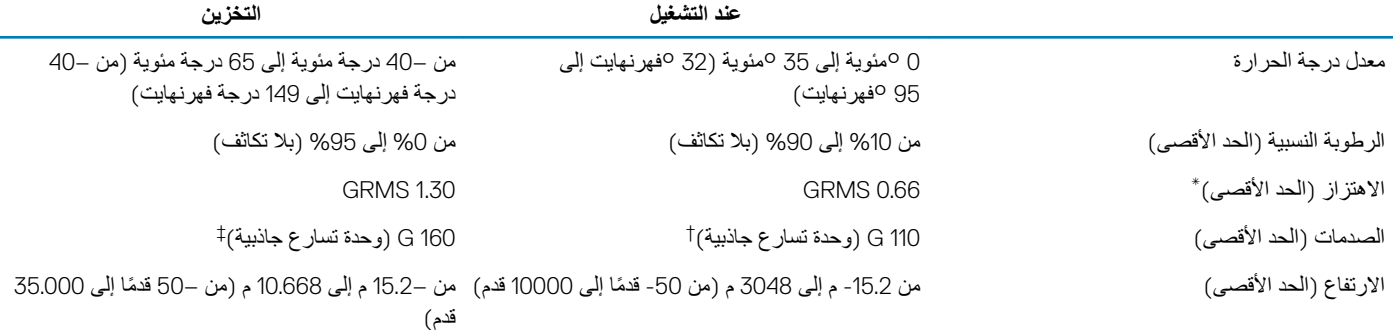

\* تم القياس باستخدام طيف من الاهتز از العشوائي والذي يحاكي بيئة المستخدم.

† تم القياس باستخدام نبضة نصف جيبية مقدار ها 2 مللي ثانية عندما يكون محرك الأقراص الثابتة قيد الاستخدام.

‡ تم القياس باستخدام نبضة نصف جيبية مقدار ها 2 مللي ثانية عندما يكون قارئ محرك الأقراص الثابتة في وضع الانتظار

# اختصارات لوحة المفاتيح

<span id="page-17-0"></span>① | ملاحظة: قد تختلف حروف لوحة المفاتيح وفقًا لتهينة لغة لوحة المفاتيح. تظل المفاتيح المستخدمة للاختصارات كما هي عبر جميع عمليات تهينة اللغة.

### جدول 22. قائمة اختصارات لوحة المفاتيح

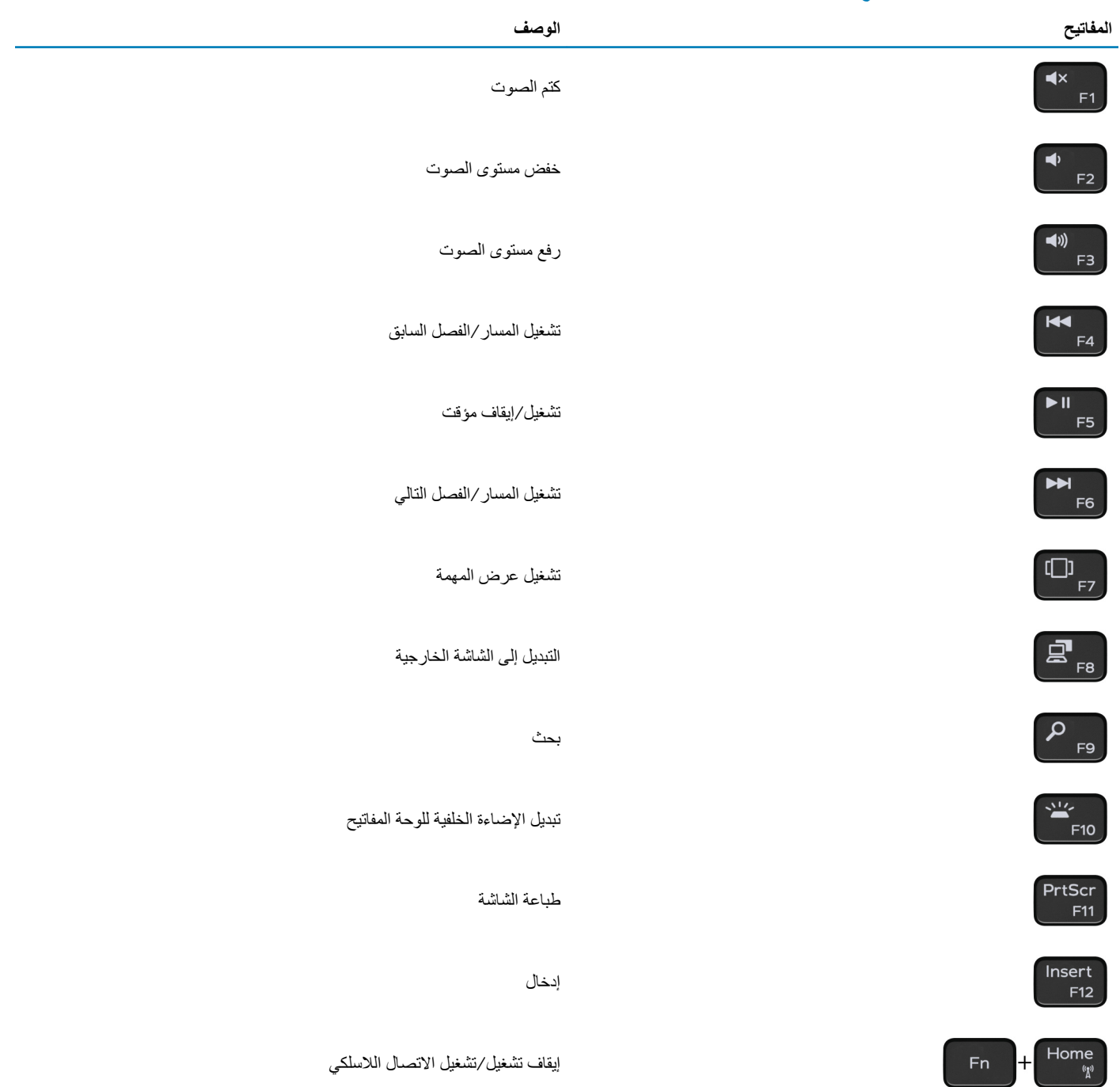

المفاتيح

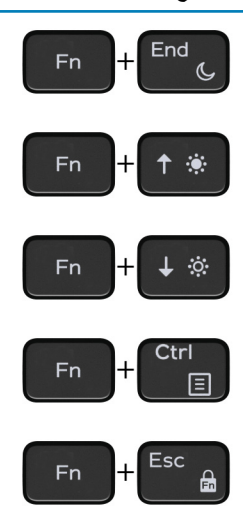

السكون زيادة مستوى السطوع خفض مستوى السطوع فتح قائمة التطبيقات

تبدیل قفل مفتاح Fn

يمكنك الحصول على المعلومات والمساعدة بشأن منتجات De|l وخدماتها باستخدام مصادر المساعدة الذاتية هذه:

<span id="page-19-0"></span>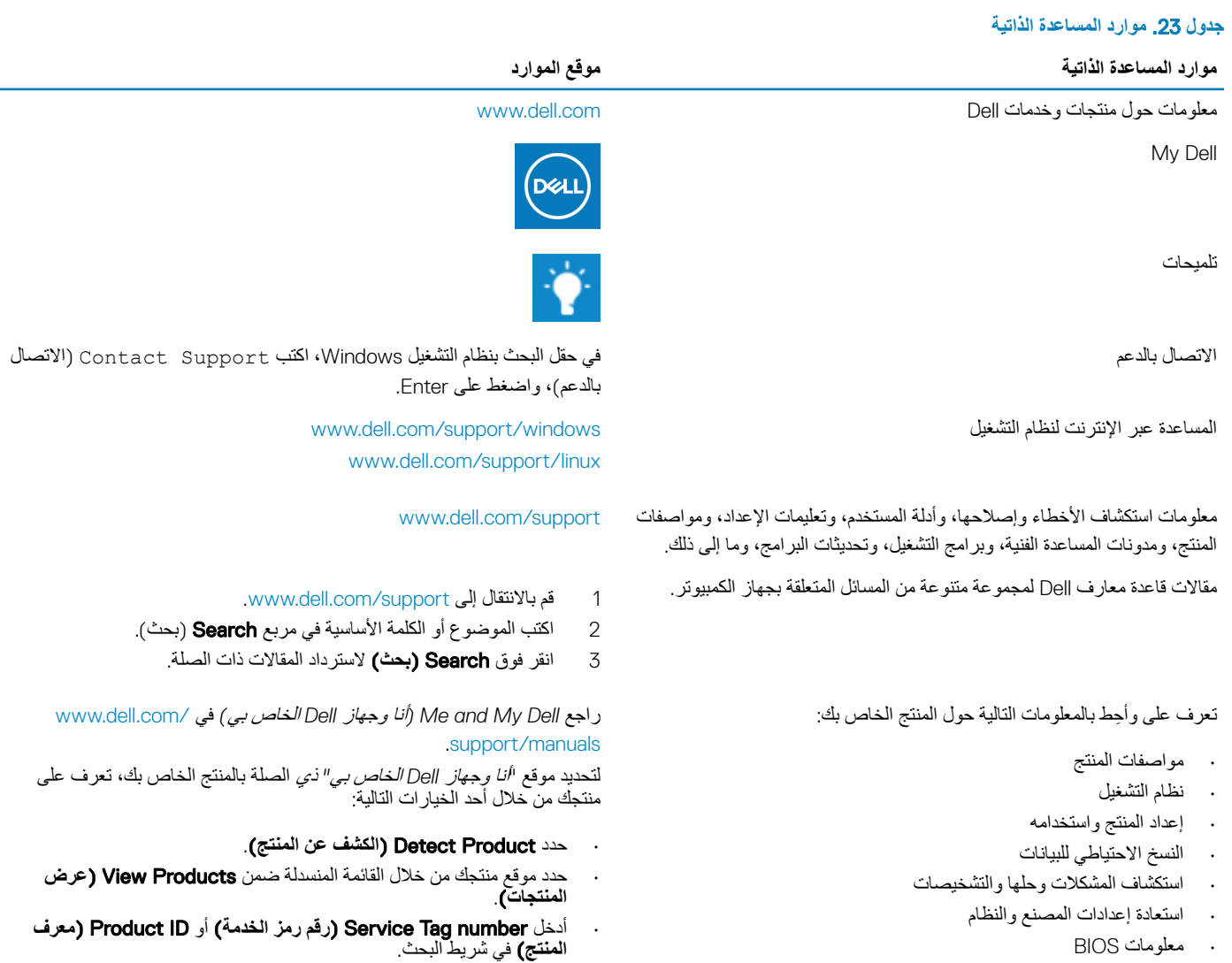

۰ معلومات BIOS

6

## **لاλΗاϝ ϛέηΑة** Dell

للاتصال بشركة Dell، أو الدعم الفني، أو مشكلات خدمة العملاء، ارجع إلى www.dell.com/contactdell.

 $\Box$  | ملاحظة: وتختلف حالة التوافر وفقًا للدولة والمنتج، وقد لا تتوفر بعض الخدمات في بلدك.

① | ملاحظة: إذا لم يكن لديك اتصال نشط بالإنترنت، فيمكنك العثور على معلومات الاتصال من الشام الشحال الشحال الشحن أو الفاتورة أو كتالوج منتج Dell.